# ОПЕРАТОРЫ ПРИСВОЕНИЯ, ВВОДА, ВЫВОДА

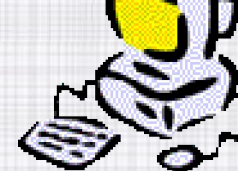

### ИЗУЧЕНИЕ НОВОГО МАТЕРИАЛА

- 1. Что такое оператор?
- 2. Оператор присвоения
- 3. Операторы вывода
- 4. Операторы ввода
- 5. Закрепление материала

## ЧТО ТАКОЕ ОПЕРАТОР?

- Операторы это служебные слова, написанные на английском языке и выполняющие определённые функции.
- Их размещение в Программе в операторных скобках (begin – end.)

## ОПЕРАТОР ПРИСВОЕНИЯ

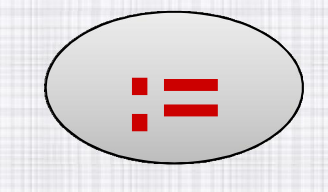

#### <имя переменной> := <значение>;

- 1. Вычисляется значение, стоящее в правой части оператора присваивания.
- 2. Результат записывается в переменную, имя которой указано в левой части.

Пример:

- $\checkmark$  С:=45; в С будет число "45"
- $\checkmark$  B:=C-5; в В будет число "40"
- $X: = X + 5$ ; увеличивает значение Х на 5 единиц

√ Ү:= 'Привет'; присваивает переменной Ү текст

#### ОПЕРАТОРЫ ВЫВОДА **WRITE И WRITELN**

- Операторы Writeln и Write служат для вывода информации на экран компьютера.
- Процедура Write после напечатанного оставляет курсор на той же строчке, а Writeln переводит его после печати на новую строку.

#### Write (список вывода);

Например:

Write (A,B,T); на экране: 0, 0, 0

Writeln  $(A,B,T)$ ; на экране: 0

 $\bf{0}$ 

# ЧТО ВЫВОДИТ НА ЭКРАН ONEPATOP WRITE

#### 4 варианта:

- 1. Текст, заключённый в апострофы
- 2. Имя переменной
- 3. Арифметические выражения
- 4. Алгебраические выражения

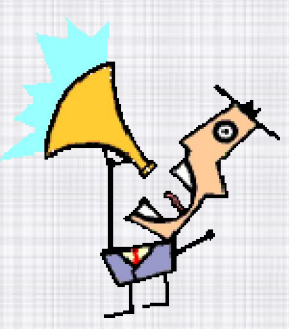

### ТЕКСТ, ЗАКЛЮЧЁННЫЙ В **АПОСТРОФЫ**

1. В него могут входить любые символы, в том числе и русские буквы. При этом текст будет напечатан на экране точно в таком же виде, в каком указан в операторе.

#### Например:

- в программе Write ('Привет!');
- на экране Привет!
- $\checkmark$  в программе Write  $('2+2=4');$ 
	- на экране  $2+2=4$
- $\checkmark$  в программе Write ('S=');
	- на экране S=

# ИМЯ ПЕРЕМЕННОЙ

- 2. На экране будет напечатано ее значение.
- Например: если Х=675,  $\checkmark$  в программе - Write  $(X)$ ;  $\times$  на экране - 675  $\checkmark$  в программе - Write  $(Y = 'X)$ ;  $\sqrt{h}$ на экране – X=675

# АРИФМЕТИЧЕСКОЕ ВЫРАЖЕНИЕ

- в) Будет вычислено его значение и напечатан результат.
	- Например:
- $\sqrt{\phantom{0}}$  в программе Write (34\*2+102);
- $-170$  $\checkmark$  на экране

## АЛГЕБРАИЧЕСКОЕ ВЫРАЖЕНИЕ

с) Будет вычислено его значение и напечатан результат. Например: если А=6 В=7 в программе - Write (2\*А\*В); на экране - 84

### ОПЕРАТОРЫ ВВОДА READ H READLN

- Процедуры READ и READLN служат для ввода переменных в компьютер.
- Они отличаются только тем, что процедура READ после напечатанного оставляет курсор на той же строчке, а READLN переводит его после печати на новую строку.
- $\overline{\text{+}$  Например: READ (A) на экране: А = ? READLN (A) на экране: А
	- $=$  ?

# ОБЩИЙ ВИД Readln (имя1,...,имяN);

- Процедура Readln считыват значения, вводимые с клавиатуры, и записывает их в переменные, которые указаны.
- Например

Если на запрос Readln (а, с, х); с клавиатуры будут введены числа 2, 5, 4.6, то переменные получат соответствующие значения:

 $a=2$ ,  $c=5$ ,  $x=4.6$ .

### ОСНОВНЫЕ ТИПЫ ПЕРЕМЕННЫХ

#### 1). <u>нат</u> – **Word**

целые положительные числа [0, 65535]

#### 2). цел - Integer

целые числа из интервала [-32768, 32767];

#### 3). вещ - Real

дробные числа из интервала  $[-2.9*10-39,-+2.9*10-39]$ 

- 4). лит Char хранит 1 символ (буква, знак или код, занимает 1 байт)
- 5). ЛИТ Ctring хранит слова, занимает 16 байт)

### ЗАКРЕПЛЕНИЕ МАТЕРИАЛА

• См в программе Паскаль 3 программы задания в папке Vvod